onduleur version-1-4version-1-6version-PLM

## **Configuration de l'onduleur avec NUT**

Les serveurs AbulÉdu sont tous équipés d'un onduleur (normalement) et le logiciel libre NUT pour les piloter.

En théorie le fichier /etc/abuledu/configuration doit être renseigné comme suit (par exemple):

```
ABULEDU_NUT_DRIVER="genericups"
ABULEDU_NUT_UPSTYPE="16"
ABULEDU NUT PORT="/dev/ttyS0"
```
Et les scripts de configuration automatique d'AbulÉdu font le reste. Toutefois pour les curieux voici ce qui est fait sur votre serveur:

/etc/default/nut

```
# start upsd
START_UPSD=yes
```
# start upsmon START\_UPSMON=yes

/etc/nut/ups.conf

```
# abuledu pro start automatic nut config
```

```
[abeups]
  driver = genericups
 upstype = 16 port = /dev/ttyS0
  desc = Onduleur compatible abuledu PRO
```
# abuledu pro end automatic nut config

```
/etc/nut/upsd.conf
```
ACL all 0.0.0.0/0 ACL localhost 127.0.0.1/32

```
ACCEPT localhost
REJECT all
```
/etc/nut/upsd.users

```
[upsmon]
```

```
password = abuladmin allowfrom = localhost
 upsmon master
```
/etc/nut/upsmon.conf

RUN AS USER nut

```
MONITOR abeups@localhost 1 upsmon abuladmin master
MINSUPPLIES 1
SHUTDOWNCMD "/sbin/shutdown -h +0"
```

```
POLLFREQ 5
POLLFREQALERT 5
HOSTSYNC 15
DEADTIME 15
POWERDOWNFLAG /etc/killpower
RBWARNTIME 43200
NOCOMMWARNTIME 300
FTNALDELAY 5
```
/etc/nut/upssched.conf

```
#fichier vide
```
## **Tableau des onduleurs compatibles NUT que nous connaissons**

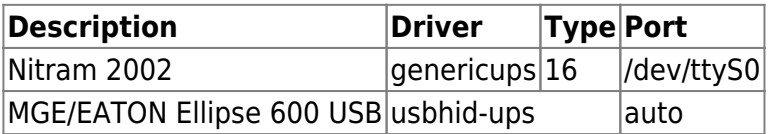

Et pour les autres, essayez de voir sur la page suivante: <http://www.networkupstools.org/compat/stable.html>

From: <https://docs.abuledu.org/>- **La documentation d'AbulÉdu**

Permanent link: **[https://docs.abuledu.org/abuledu/administrateur/configuration\\_d\\_un\\_onduleur](https://docs.abuledu.org/abuledu/administrateur/configuration_d_un_onduleur)**

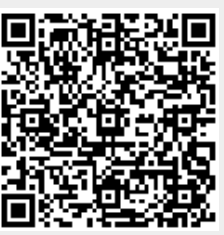

Last update: **2016/01/21 12:24**